## How to add authentication exception for outside (non-SJSU) participants

If you are scheduling a Zoom meeting or class, and are inviting outside (non-SJSU) participants, you now have the option to enable authentication for SJSU accounts, and provide exceptions for your external attendees.

When scheduling (or editing) your meeting at <a href="https://sjsu.zoom.us/meeting">https://sjsu.zoom.us/meeting</a> you will now see an "Authentication Exception" option.

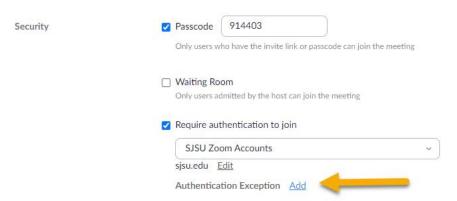

After clicking "add" you will be able to add outside attendees who will get an individualized custom join link that allows them to bypass authentication.

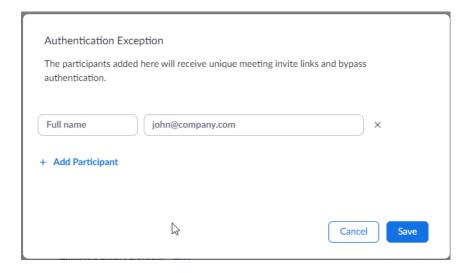

Please start using this feature for your meetings and classes to prevent Zoom Bombing.